## 044-00

(1) キーボードの「↓」を押して前を向き、画面中央下の「<mark>…」</mark>(エモート) を クリックします。

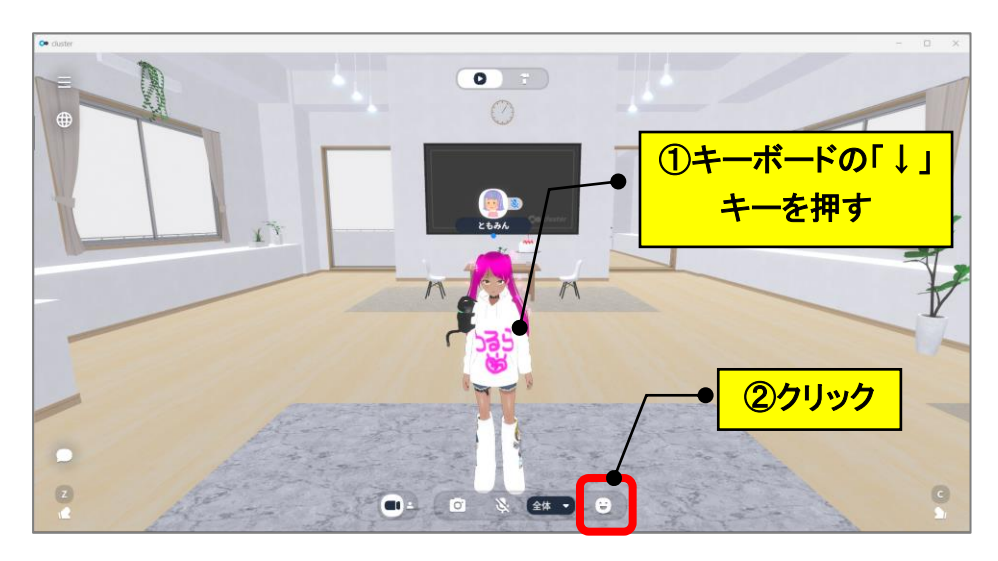

(2)好きなエモート(例:ハート)をクリックします。

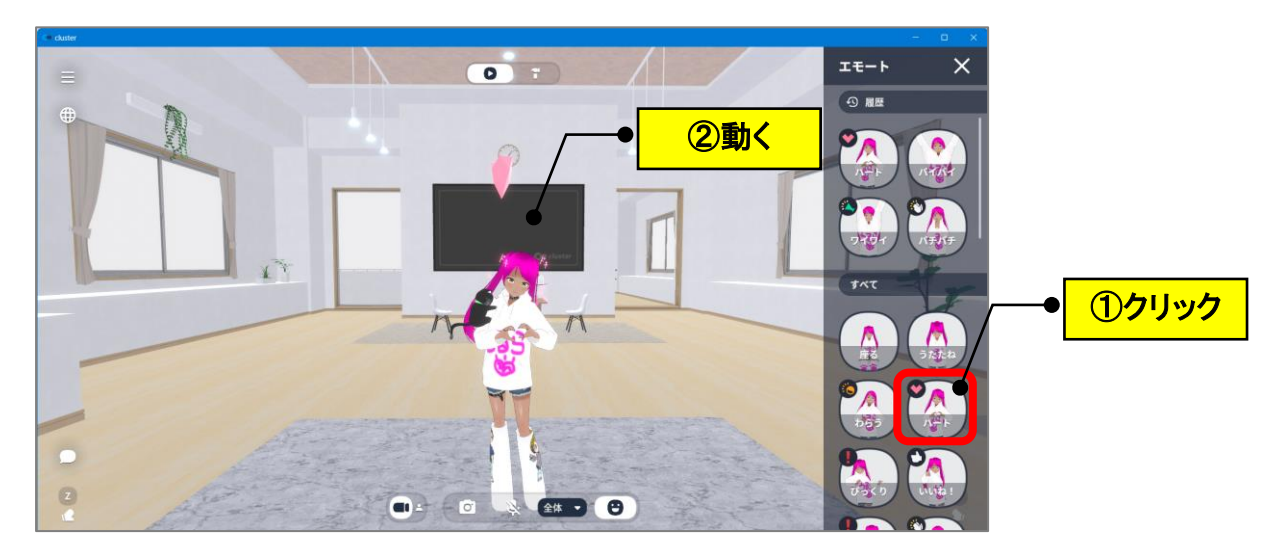

**(注)「座る」を選択した場合は、キーボードの「スペース」キーで立ち上がれます。**

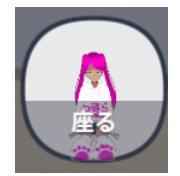